## How to convert pdf to html with images with pdf to html sdk in ASP.NET and ByteScout PDF Suite

Learn to convert pdf to html with images with pdf to html sdk in ASP.NET

The documentation is designed for a specific purpose to help you to apply the features on your side. ByteScout PDF Suite: the set that includes 6 SDK products to work with PDF from generating rich PDF reports to extracting data from PDF documents and converting them to HTML. This bundle includes PDF (Generator) SDK, PDF Renderer SDK, PDF Extractor SDK, PDF to HTML SDK, PDF Viewer SDK and PDF Generator SDK for Javascript. It can convert pdf to html with images with pdf to html sdk in ASP.NET.

Want to save time? You will save a lot of time on writing and testing code as you may just take the ASP.NET code from ByteScout PDF Suite for convert pdf to html with images with pdf to html sdk below and use it in your application. IF you want to implement the functionality, just copy and paste this code for ASP.NET below into your code editor with your app, compile and run your application. This basic programming language sample code for ASP.NET will do the whole work for you to convert pdf to html with images with pdf to html sdk.

ByteScout provides the free trial version of ByteScout PDF Suite along with the documentation and source code samples.

FOR MORE INFORMATION AND FREE TRIAL:

Download Free Trial SDK [\(on-premise](https://bytescout.com/download/web-installer?utm_source=pdf-source-code-sample) version)

Read more about [ByteScout](https://bytescout.com/products/developer/pdfsuite/index.html?utm_source=pdf-source-code-sample) PDF Suite

Explore API [Documentation](https://bytescout.com/documentation/index.html)

Get Free Training for [ByteScout](https://bytescout.com/documentation/index.html) PDF Suite

Get Free API key for [Web](https://pdf.co/documentation/api?utm_source=pdf-source-code-sample) API

visit [www.ByteScout.com](https://bytescout.com/?utm_source=pdf-source-code-sample)

Source Code Files:

## Default.aspx

```
<%@ Page Language="C#" AutoEventWireup="true" CodeBehind="Default.aspx.cs" Inherits="Extract
<!DOCTYPE html PUBLIC "-//W3C//DTD XHTML 1.0 Transitional//EN" "http://www.w3.org/TR/xh
<html xmlns="http://www.w3.org/1999/xhtml" >
<head runat="server">
   <title>Untitled Page</title>
</head>
<body>
    <form id="form1" runat="server">
    <div>
   </div>
    </form>
</body>
</html>
```
Default.aspx.cs

```
using System;
using Bytescout.PDF2HTML;
namespace ExtractHTML
{
        public partial class _Default : System.Web.UI.Page
        {
                IF YOU SEE TEMPORARY FOLDER ACCESS ERRORS:
                Temporary folder access is required for web application when you use ByteScoreScout S
                If you are getting errors related to the access to temporary folder lil
                SOLUTION:
                If your IIS Application Pool has "Load User Profile" option enabled the
                If you are running Web Application under an impersonated account or II!
                In this case
                - check the User or User Group your web application is running under
                - then add permissions for this User or User Group to read and write in
                - restart your web application and try again
```
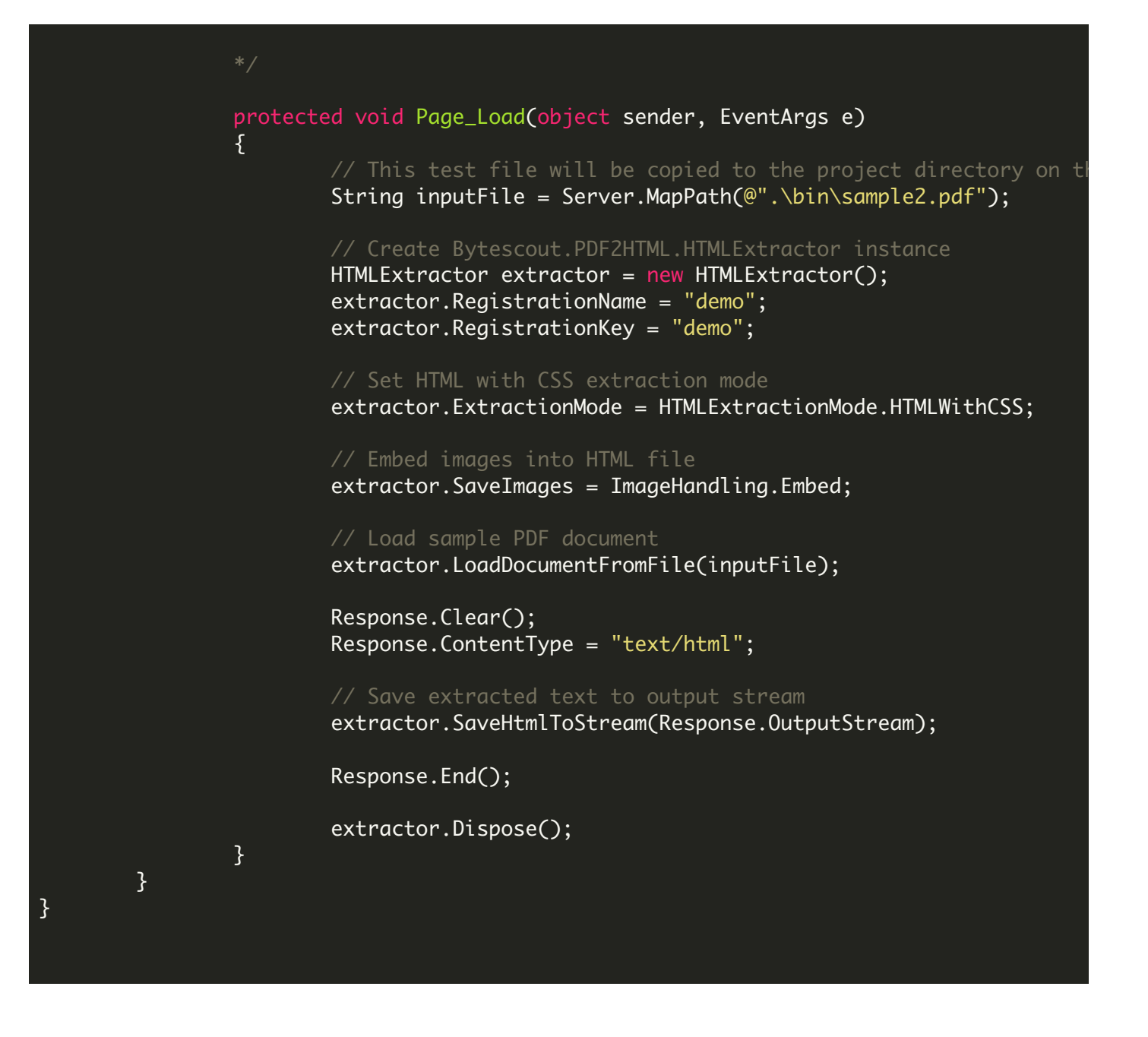

## Default.aspx.designer.cs

{

// <auto-generated> // This code was generated by a tool. // Runtime Version:2.0.50727.4952 // Changes to this file may cause incorrect behavior and will be lost if // the code is regenerated. // </auto-generated> namespace ExtractHTML

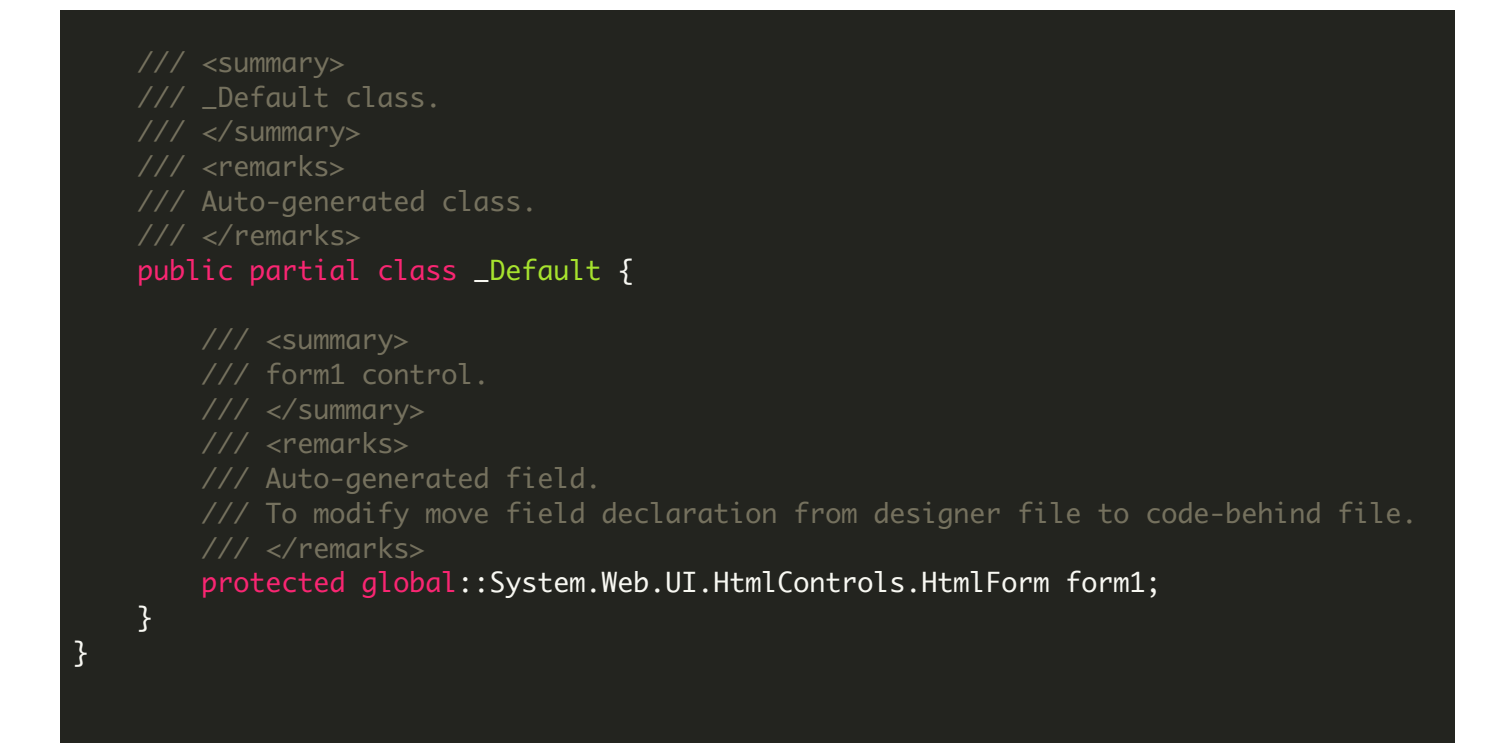

## ExtractHTML.sln

```
Microsoft Visual Studio Solution File, Format Version 12.00
# Visual Studio 2013
VisualStudioVersion = 12.0.40629.0
MinimumVisualStudioVersion = 10.0.40219.1
Project("{FAE04EC0-301F-11D3-BF4B-00C04F79EFBC}") = "ExtractHTML", "ExtractHTML.csproj
EndProject
Global
        GlobalSection(SolutionConfigurationPlatforms) = preSolution
                Debug|Any CPU = Debug|Any CPU
                Release|Any CPU = Release|Any CPU
        EndGlobalSection
        GlobalSection(ProjectConfigurationPlatforms) = postSolution
                {0}C256397-34FA-4067-98A7-01D3D2BE0F7E}.Debug|Any CPU.ActiveCfg = Debug
                {0C256397-34FA-4067-98A7-01D3D2BE0F7E}.Debug|Any CPU.Build.0 = Debug|Any CPU
                {0C256397-34FA-4067-98A7-01D3D2BE0F7E}.ReleaseIAny CPU.ActiveCfg = Rele
                {0C256397-34FA-4067-98A7-01D3D2BE0F7E}.Release|Any CPU.Build.0 = Release|
        EndGlobalSection
        GlobalSection(SolutionProperties) = preSolution
                HideSolutionNode = FALSE
        EndGlobalSection
EndGlobal
```

```
<?xml version="1.0"?>
<configuration>
    <appSettings/>
    <connectionStrings/>
    <system.web>
            Set compilation debug="true" to insert debugging
            symbols into the compiled page. Because this
           affects performance, set this value to true only
           during development.
       <compilation debug="true" />
           The <authentication> section enables configuration
           of the security authentication mode used by
           ASP.NET to identify an incoming user.
       <authentication mode="Windows" />
           The <customErrors> section enables configuration
           of what to do if/when an unhandled error occurs
           during the execution of a request. Specifically,
            it enables developers to configure html error pages
            to be displayed in place of a error stack trace.
       <customErrors mode="RemoteOnly" defaultRedirect="GenericErrorPage.htm">
           <error statusCode="403" redirect="NoAccess.htm" />
            <error statusCode="404" redirect="FileNotFound.htm" />
        </customErrors>
    </system.web>
</configuration>
```
VIDEO

<https://www.youtube.com/watch?v=NEwNs2b9YN8>

ON-PREMISE OFFLINE SDK

60 Day Free [Trial](https://bytescout.com/download/web-installer) or Visit [ByteScout](https://bytescout.com/products/developer/pdfsuite/index.html) PDF Suite Home Page Explore ByteScout PDF Suite [Documentation](https://bytescout.com/documentation/index.html) Explore [Samples](https://github.com/bytescout/ByteScout-SDK-SourceCode/) Sign Up for [ByteScout](https://academy.bytescout.com/) PDF Suite Online Training

ON-DEMAND REST WEB API

Get [Your](https://app.pdf.co/signup) API Key [Explore](https://pdf.co/documentation/api) Web API Docs Explore Web API [Samples](https://github.com/bytescout/ByteScout-SDK-SourceCode/tree/master/PDF.co%20Web%20API/)

visit [www.ByteScout.com](https://bytescout.com/?utm_source=pdf-source-code-sample)

visit [www.PDF.co](https://pdf.co/?utm_source=pdf-source-code-sample)

[www.bytescout.com](https://www.bytescout.com/?utm_source=website-article-pdf)